# **Программное обеспечение классификации разновременных инфракрасных изображений аэрокосмического мониторинга по теплофизическим параметрам с применением искусственных нейронных сетей**

А.А. Долгов, email: alexdolgov88-08@rambler.ru<sup>1</sup>

1Военный учебно-научный центр Военно-воздушных сил «Военно-воздушная академия имени профессора Н.Е. Жуковского и Ю.А. Гагарина»

*Аннотация. В статье представлено программное обеспечение (ПО) классификации по теплофизическим параметрам (ТФП) множества разновременных инфракрасных (ИК) изображений (кубоида ИК изображений) аэрокосмического мониторинга (АКМ) с применением искусственной нейронной сети (ИНС) прямого распространения среды GUI MatLab.*

*Ключевые слова: программное обеспечение, теплофизические параметры, аэрокосмический мониторинг, искусственная нейронная сеть, обратная задача теплопроводности.*

#### **Введение**

Постоянное развитие беспилотных авиационных систем (БАС) в совокупности с применением современных информационных технологий открывают широкие возможности в обработке информации, получаемой с бортовых оптико-электронных систем в ходе ведения АКМ.

Задача классификации района ведения АКМ по теплофизическим параметрам (ТФП), таким как, теплопроводность, объемная теплоемкость, тепловая инерция, может быть отнесена к классу некорректных обратных задач математической физики, описанных, например, в [1], основным уравнением в которых является дифференциальное параболическое уравнение теплопроводности в частных производных. Некорректность данного типа обратных задач состоит в высокой нестабильности температурных полей, сильно зависящих от внешних условий среды, к которым можно отнести метеорологические, физико-географические условия и другие.

Решение данного типа задач, как правило, основано на применении численных методов решения дифференциальных уравнений совокупности с методом регуляризации, позволяющим некорректную

1

<sup>©</sup> Долгов А. А., 2023

задачу свести к условно корректной. Применение ИНС прямого распространения показало весьма хорошие результаты при их использовании для решения обратной задачи теплопроводности.

# **1. Основные требования к составу ПО**

Для решения задачи классификации района АКМ по ТФП ПО должно обеспечивать выполнение следующих операций [2,3]:

1. Ввод множества разновременных ИК изображений обучающей выборки, а также условий, при которых они были получены: время съемки, тепловой поток, метеорологические условия (температура воздуха, относительная влажность воздуха, скорость ветра у земли);

2. Пользовательский выбор на изображениях обучающей выборки эталонных областей с известными значениями ТФП;

3. Конфигурацию и обучение ИНС;

4. Ввод и классификацию множества разновременных ИК изображений тестовой выборки, а также условий, при которых они были получены.

### **2. Компоненты ПО**

ПО классификации района АКМ по ТФП создано в среде математического моделирования и программирования MatLAB R2014b с применением пакета создания графических пользовательских интерфейсов Graphic User Interface (GUI) [4,5].

ПО выполнено в виде оконного пользовательского приложения с графическим интерфейсом и включает в свой состав следующие элементы:

1. Форма для ввода изображений обучающей выборки и параметров, при которых они были получены: время съемки, плотность теплового потока, температура и относительная влажность воздуха, а также скорость ветра в приземном слое (рис.1);

2. Форма пользователя для разметки областей с эталонными ТФП (рис. 2);

3. Стандартная форма MatLAB для конфигурации и обучения ИНС (рис.3). В результате обучения ИНС формируется файл-функция, содержащая рассчитанные весовые коэффициенты синаптических связей ИНС;

4. Форма для ввода изображений и параметров тестовой выборки и ее классификации по ТФП (рис. 4).

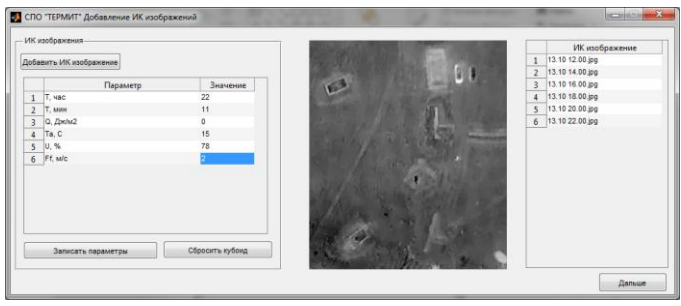

*Рис. 1.* Форма для ввода изображений обучающей выборки

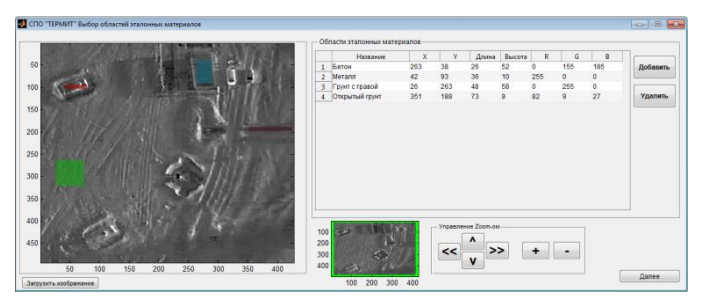

*Рис. 2.* Форма для разметки эталонных областей

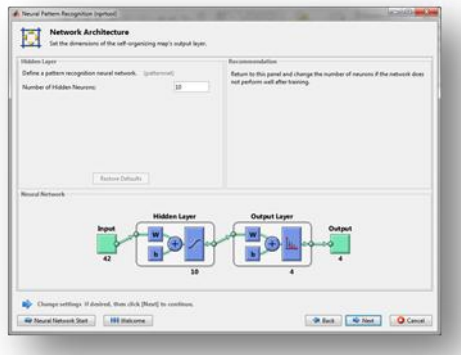

*Рис. 3.* Стандартная форма MatLAB для конфигурации и обучения ИНС nnstart

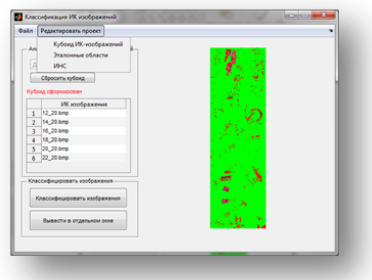

*Рис. 4.* Форма классификации разновременных ИК изображений по ТФП

# **3. Результаты работы ПО**

Результатом работы ПО является получение псевдоцветных изображений пространственного распределения ТФП района АКМ путем обработки кубоида разновременных ИК изображений (рис 5).

На рисунке 2 показана разметка эталонных областей с известными значениями ТФП на ИК изображениях обучающей выборки, например: «грунт с травой» - светло-коричневый; «грунт открытый» - темнокоричневый; «бетон ПАГ» - фиолетовый; «крона лиственного дерева» зеленый; «металл» - красный.

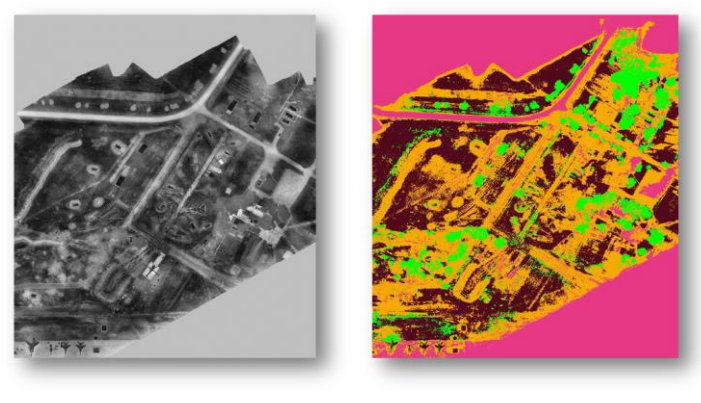

a)  $(6)$ 

*а – исходное ИК изображение; б – классифицированное псевдоцветное изображение в соответствии с эталонными областями*

*Рис. 5.* Результаты работы ПО для тестового района АКМ

#### **Вывод**

Разработанное ПО позволяет производить классификацию разновременных ИК изображений АКМ по ТФП эталонных областей обучающей выборки с применением ИНС.

Результаты классификации, полученные с применением данного ПО могут быть использованы для анализа земной поверхности района АКМ по ТФП и могут использоваться как отдельно, так и совместно с изображениями АКМ, полученными в других спектральных диапазонах.

#### **Список литературы**

1. Марчук, Г.И. Методы вычислительной математики: Учеб. пособие. 3-е изд., перераб. и доп., М.: Наука. Гл. ред. физ.-мат. лит., 1989.–608 с.

2. Комплексы с беспилотными летательными аппаратами. Робототехнические комплексы на основе БЛА: монография / под ред. В.С. Вербы, М.: Радиотехника, 2016. Кн.1.–512 с.

3. Комплексы с беспилотными летательными аппаратами. Робототехнические комплексы на основе БЛА: монография / под ред. В.С. Вербы, М.: Радиотехника, 2016. Кн.2. –824 с.

4. Красильников, Н.Н. Цифровая обработка изображений. М.: Вузовская книга, 2001.–320 с.

5. Смоленцев, Н. К. Создание Windows-приложений использованием математических процедур MATLAB / Н. К. Смоленцев. М.: ДМК-Пресс, 2008.–456 с.